## PowerPoint Mac Hack!

Emma Shaner - Cody Elementary - Millard Public Schools ejshaner@mpsomaha.org | emmajshaner@gmail.com GPOC Helpful Hint 2022-2023

Did you know you can have MULTIPLE PowerPoint slideshows presenting at a time?!

Did you know you can present in FULL SCREEN without it taking over your entire monitor?!

These tricks have saved me so much time and hassle!

## **FULL SCREEN FREEDOM:**

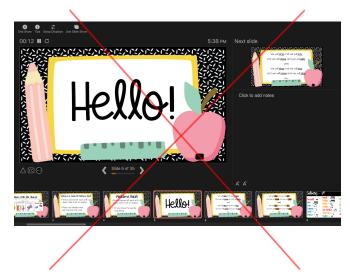

Don't let this presenter's view take away your productivity!

When sharing your screen to a smart TV/Apple Tv/Projector select: "Use as separate display"

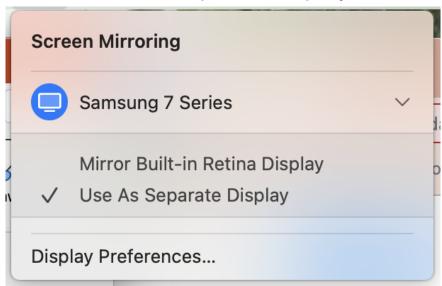

In your PowerPoint options select: Slide Show → Set Up Show...

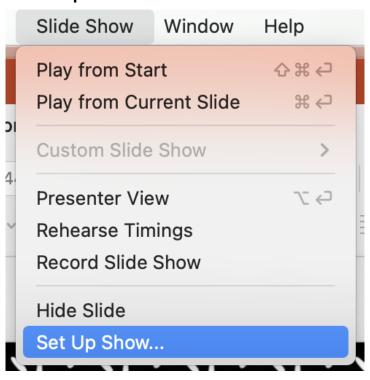

Under SHOW TYPE Select "Browsed by an individual (Window)"

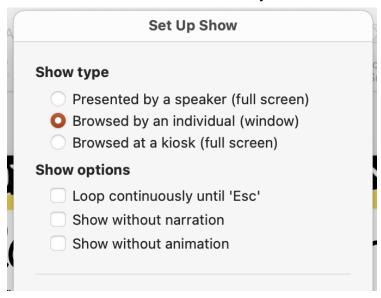

Then when you click the present button your show will appear in its own window:

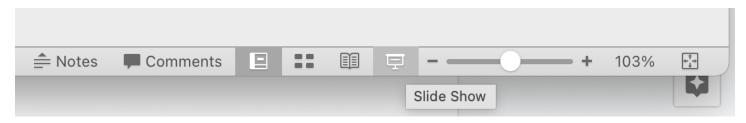

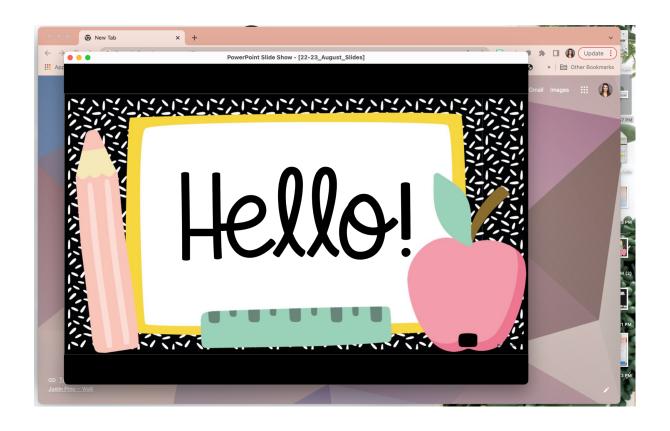

Then you can drag this window over to your separate display, toggle into full screen mode while keeping your primary desktop free!

(Press ESC to return to editing mode in PowerPoint)

I like to have my iTunes/spotify/music apps open on my desktop so I can manipulate them throughout the day, but students never have to see my playlists! I also like to keep my email and other school sites open on my primary desktop as needed!

Using the same process you can manage MULTIPLE powerpoint shows at a time. This can be useful for: lyrics, seating charts, lesson visuals, activity materials, voice levels, schedules, dance formations,

I can statements/focus/targets, bar set ups, or anything you might frequently reference!

## Example:

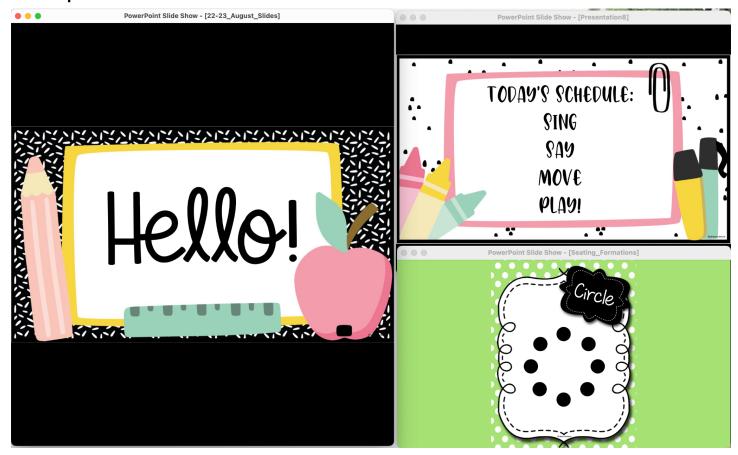

3 different PowerPoint slideshows, all managed from one device while still having an available primary desktop.

Please contact me if you want more info or help on this!